государственное автономное профессиональное образовательное учреждение Самарской области «Новокуйбышевский гуманитарно-технологический колледж»

## **КОМПЛЕКТ КОНТРОЛЬНО-ОЦЕНОЧНЫХ СРЕДСТВ**

по оценке освоения итоговых образовательных результатов **Информационные технологии в профессиональной деятельности** программы подготовки среднего звена специальности **19.02.10 Технология продукции общественного питания**

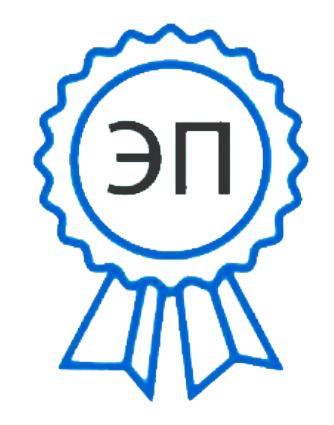

C=RU, OU=директор, O="ГАПОУ СО "" НГТК""", CN=Земалиндинова В.М., E=coll\_ngtk\_nkb@samara. edu.ru 00c0c015673a4b00a0 2021.03.25 23:14: 03+04'00'

ОДОБРЕНО на заседании ПЦК Председатель ПЦК Е.А. Баткова

#### **Разработчик:** ГАПОУ «НГТК» преподаватель Е.В. Зайцева

#### **Рецензенты:** <u>ГАПОУ «НГТК» председатель ПЦК Е.А. Баткова</u> (место работы) (занимаемая должность) (ФИО) (занимаемая должность) (ФИО)

(место работы) (занимаемая должность) (ФИО)

**\_\_\_\_\_\_\_\_\_\_\_\_\_\_\_\_\_\_\_ \_\_\_\_\_\_\_\_\_\_\_\_\_\_\_\_\_\_\_\_\_**

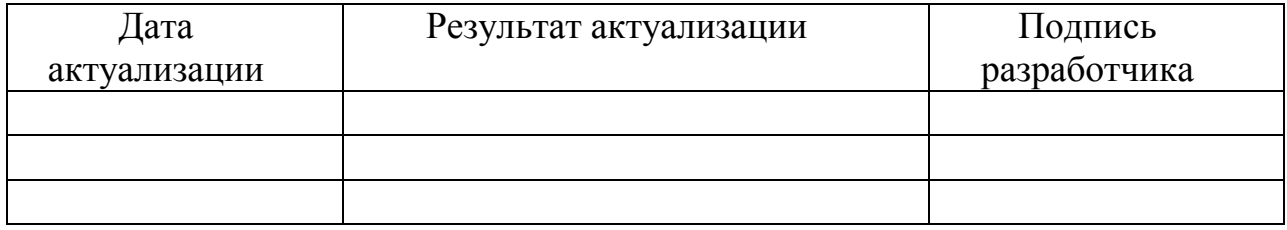

# **СОДЕРЖАНИЕ**

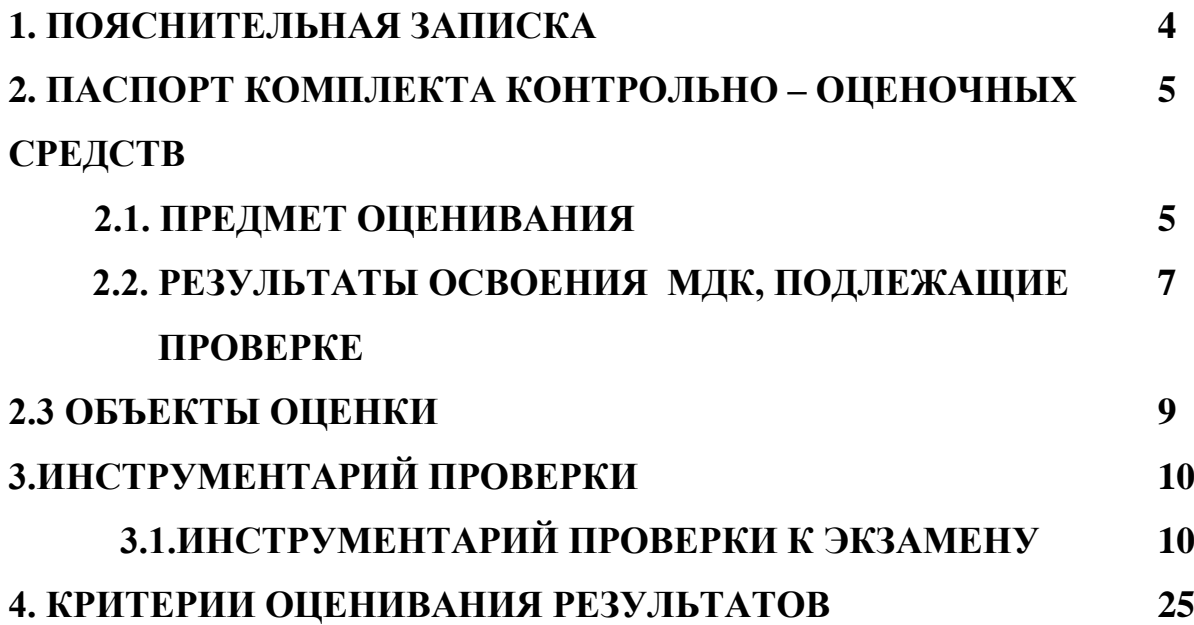

#### **1. ПОЯСНИТЕЛЬНАЯ ЗАПИСКА**

Комплект контрольно-оценочных средств предназначен для оценки освоения итоговых образовательных результатов **Информационные технологии в профессиональной деятельности** в рамках программы подготовки специалистов среднего звена по специальности 19.02.10. Технология продукции общественного питания.

Нормативными основаниями проведения оценочной процедуры являются требования ФГОС СПО по специальности 19.02.10. Технология продукции общественного питания, утвержденного приказом Министерства образования и науки Российской Федерации от 22.04.2014 г. рег. № 384, рабочая программа ПМ 06 Организация работы структурного подразделения организации, Положение о проведении текущего контроля и промежуточной аттестации, утвержденное приказом по ГАПОУ «НГТК» от «09» июля 2016 г. № 178-У. Формой проведения оценочной процедуры является экзамен.

## 2. ПАСПОРТ КОМПЛЕКТА КОНТРОЛЬНО-ОЦЕНОЧНЫХ СРЕДСТВ

#### 2.1 Предметы оценивания

 $\overline{B}$ Информационные результате освоения технологии  $\overline{\mathbf{R}}$ профессиональной деятельности обучающийся должен обладать следующими способствующими умениями знаниями. формированию обших  $\overline{M}$  $\mathbf{u}$ профессиональных компетенций, предусмотренных ФГОС СПО: уметь:

У1: Использоватьтехнологиисбора, размещения, хранения, накопления, преобразования и передачи данных в профессионально-ориентированных информационных системах;

У2:Использоватьвпрофессиональнойдеятельностиразличныевидыпрограмм ногообеспечения, вт.ч.специального;

УЗ: Применять компьютерные ителекоммуникационные средства;

знать:

31:Основные понятия автоматизированной обработ киинформации;

32:Общий состав и структуру персональных электронно-вычислительных машин и вычислительных систем;

33: Состав, функции возможности использования информационных и телекоммуникационных технологий профессиональной деятельности;

34: Методы и средства сбора, обработки, хранения, передачи и накопления информации;

 $35:$ Пакеты области профессиональной прикладных программ  $\mathbf{B}$ деятельности;

 $36<sup>°</sup>$ Основные обеспечения информационной метолы приемы  $\overline{M}$ безопасности.

#### Обшие компетенции

ОК 1. Понимать сущность и социальную значимость своей будущей профессии, проявлять к ней устойчивый интерес.

ОК 2. Организовывать собственную деятельность, выбирать типовые методы и способы выполнения профессиональных задач, оценивать их эффективность и качество.

ОК 3. Принимать решения в стандартных и нестандартных ситуациях и нести за них ответственность.

ОК 4. Осуществлять поиск и использование информации, необходимой для эффективного выполнения профессиональных задач, профессионального и личностного развития.

Использовать  $5.$ информационно-коммуникационные OK технологии  $\mathbf{B}$ профессиональной деятельности.

ОК 6. Работать в коллективе и команде, эффективно общаться с коллегами, руководством, потребителями.

ОК 7. Брать на себя ответственность за работу членов команды (подчиненных), результат выполнения заданий.

ОК 8. Самостоятельно определять задачи профессионального и личностного развития, заниматься самообразованием, осознанно планировать повышение квалификации.

ОК 9. Ориентироваться в условиях частой смены технологий в профессиональной деятельности.

#### **Профессиональные компетенции**

ПК1.1.Организовывать подготовку мяса и приготовление полуфабрикатов для сложной кулинарной продукции.

ПК1.2.Организовывать подготовку рыбы и приготовление полуфабрикатов для сложной кулинарной продукции.

ПК1.3.Организовывать подготовку домашней птицы для приготовления сложной кулинарной продукции.

ПК2.1Организовывать и проводить приготовление канапе, легких и сложных холодных закусок.

ПК2.2Организовывать и проводить приготовление сложных холодных блюд из рыбы, мяса и сельскохозяйственной (домашней) птицы.

ПК2.3.Организовывать и проводить приготовление сложных холодных соусов.

ПК3.1.Организовывать и проводить приготовление сложных супов.

ПК3.2.Организовывать и проводить приготовление сложных горячих соусов.

ПК3.3.Организовывать и проводить приготовление сложных блюд из овощей, грибов и сыра.

ПК3.4.Организовывать и проводить приготовление сложных блюд из рыбы, мяса и сельскохозяйственной (домашней) птицы.

ПК 4.1. Организовывать и проводить приготовление

сдобных хлебобулочных изделий и праздничного хлеба.

ПК4.2.Организовывать и проводить приготовление сложных мучных кондитерских изделий и праздничных тортов.

ПК4.3.Организовывать и проводить приготовление мелкоштучных кондитерских изделий.

ПК4.4.Организовывать и проводить приготовление сложных отделочных полуфабрикатов, использовать их во формлении.

ПК5.1.Организовывать и проводить приготовление сложных холодных десертов.

ПК5.2.Организовывать и проводить приготовление сложных горячих десертов.

ПК6.1.Участвовать в планировании основных показателей производства.

ПК6.2.Планировать выполнение работ исполнителями.

ПК6.3.Организовывать работу трудового коллектива.

ПК6.4.Контролировать ход и оценивать результаты выполнения работ исполнителями.

ПК6.5.Вести утвержденную учетно-отчетную документацию.

## 2.2 Результаты освоения дисциплины, подлежащие проверке

Комплект контрольно-оценочных средств, предназначен для оценки освоения итоговых образовательных результатов

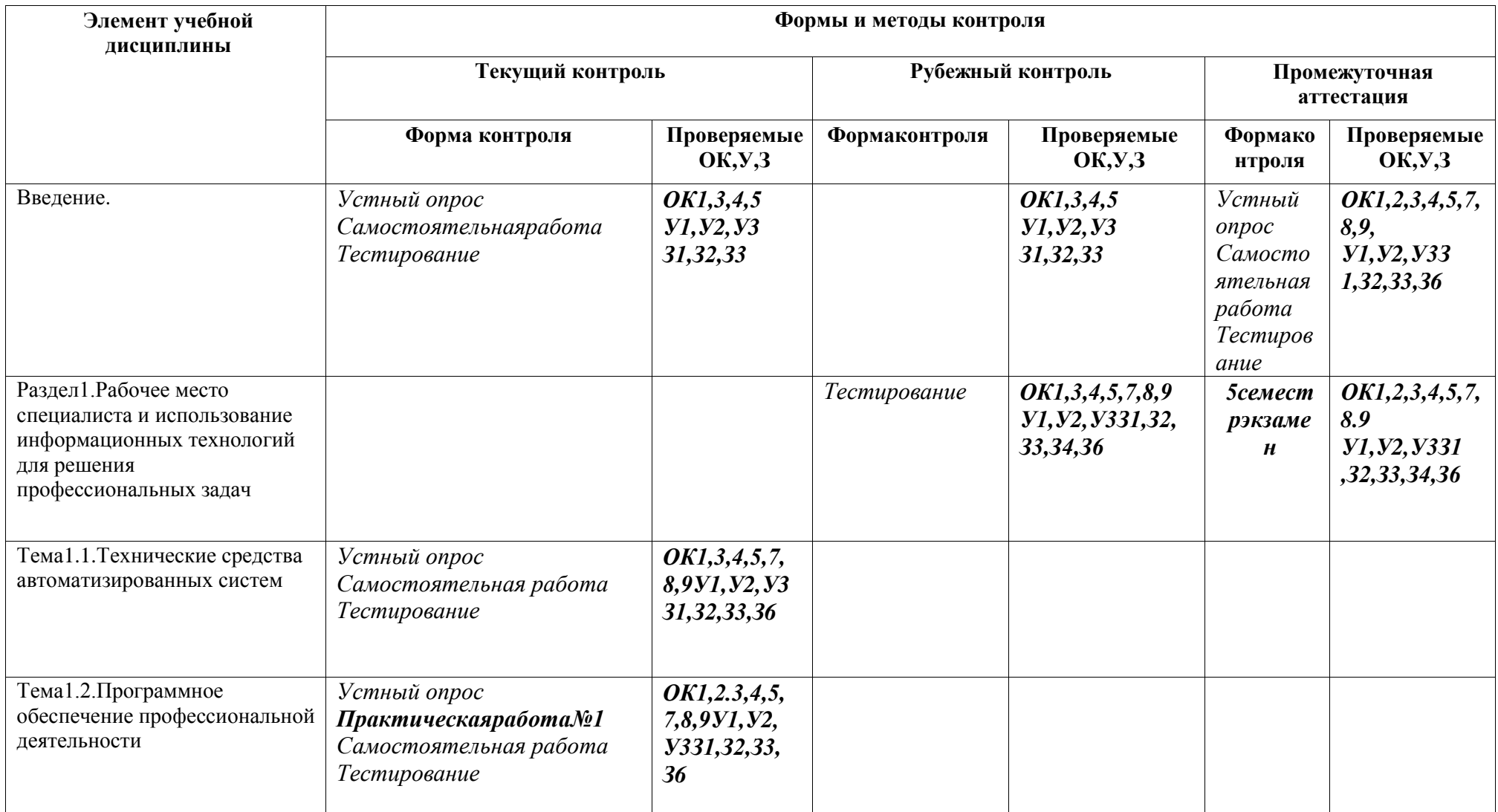

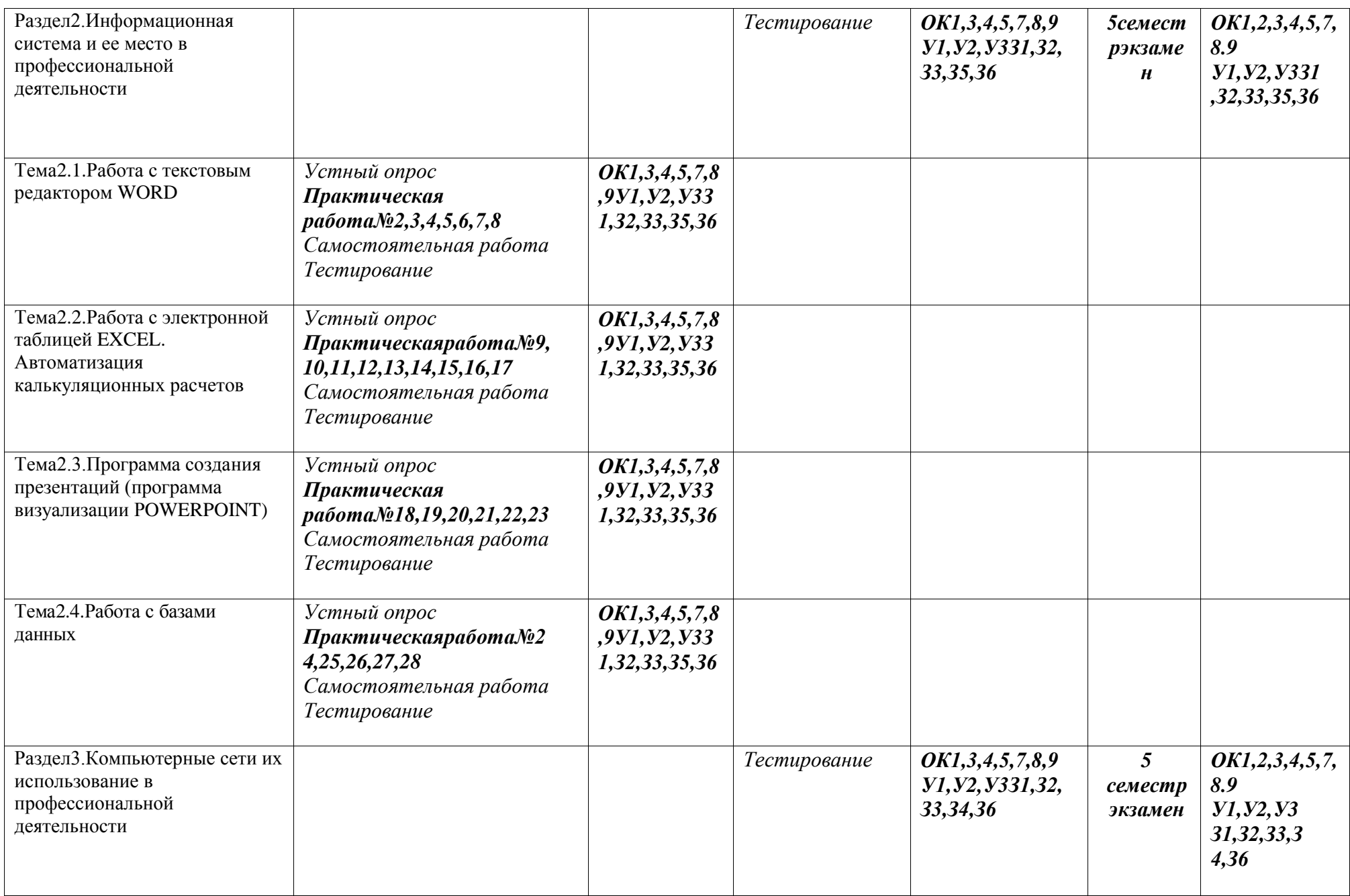

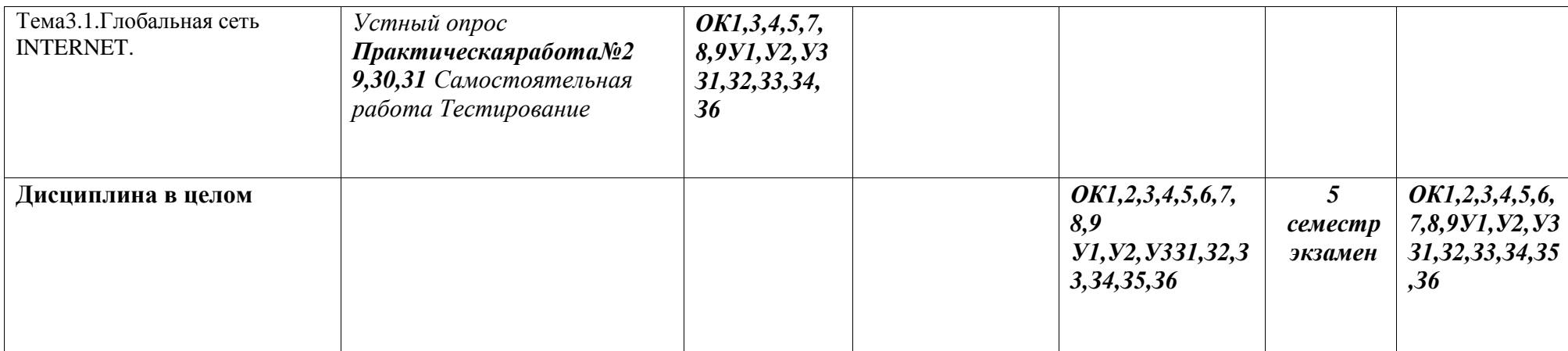

#### **3.2.Типовые задания для оценки освоения учебной дисциплины**

#### **Рубежный контроль.**

### **Тестовые задания** Тест1 (Раздел1)

1. Какое устройство предназначено для обработки информации?

1.Сканер

2.Принтер

3.Монитор

4.Клавиатура

5.Процессор

2. Где расположены основные детали компьютера, отвечающие за его быстродействие?

1.Вмышке

2.Внаушниках

3.Вмониторе

4.Всистемномблоке

3.Для чего предназначена оперативная память компьютера?

1.Для ввода информации

2.Для обработки информации

3.Для вывода информации

4.Для временного хранения информации

5.Для передачи информации

4.Какое устройство предназначено для передачи информации?

1.Сканер

2.Принтер

3.Модем

4.Клавиатура

5.Процессор

5.Какие из устройств предназначены для ввода информации?

1.Сканер

2.Принтер

3.Модем

4.Клавиатура

5.Процессор

6.Какие из устройств предназначены дл явывода информации?

1.Сканер

2.Принтер

3.Монитор

4.Клавиатура

5.Процессор

7.Какое из устройств компьютера не относится к основным?

1.Системный блок

2.Клавиатура

3.Монитор

8.Установите соответствие:

1.Вводинформации

- 
- 2. Вывод информации<br>3. Хранение информации
- 4. Передача информации
- 9. Укажите порядок следования вариантов ответа:
	- 1.модем
	- 2. наушники
	- 3. жесткий диск
	- 4.сканер

## Тест2(Раздел2)

1. К текстовым процессорам относятся:

a)Word

 $6)$ Excel

**B)**Access

2. Файлы документов, созданные в среде Word имеют расширение:

 $a)$ .doc

 $6)$ . exe<sub>B</sub>). x $1s$ 

3. Каким образом нужно завершить ввод строки текста, чтобы со следующей строки начать новый абзац

а) нажать клавишу Enter

б) нажать комбинацию клавиш Alt+Enter

в) нажать комбинацию клавиш Shift+Esc

4. Каким образом можно удалить содержимое строки из таблицы Word

а) выделить строку и нажат ьклавишу Insert

б) выделить строку и нажать клавишу End

в) выделить строку и нажать клавишу Delete

5. Что означает автоматическое подчеркивание слова в документе Word красной волнистой линией?

а)имеется синтаксическая ошибка

б)неправильное согласование предложения

в)имеется орфографическая ошибка

6.В текстовом редакторе при задании параметров страницы устанавливаются

а) гарнитура, размер, начертание

б) отступ, интервал

в)поля, ориентация

7. Чтобы сохранить текстовый файл (документ) в определенном формате, необходимо задать..

а)тип файла

б)параметры абзаца

в)размеры страницы

8.В среде Word удобно

а)подсчитать сумму значений по строке или столбцу

б)подготовить и отредактировать текст

в)создать слайд для презентации

9. Какие клавиши клавиатуры можно использовать для удаления одного символа слева от курсора?

a)Delete

6) BackSpase

**B)Alt+BackSpase** 

10. При печати документа настранице умещается 60 строк по 80 символов в каждой. Какие параметры необходимо изменить, чтобы на странице умещалось меньшее количество символов?

а)изменить кодировку

б)изменить начертание шрифта

в)уменьшить размер полей страницы

11.В минимальный набор функций, которые должен выполнять текстовый редактор, не входит:

а)сохранение

файлов

б)загрузка файлов

в)работа с графикой

12.Для редактирования неверно набранных символов используются клавиши: а)Home,End,Insert

б)Backspace,Delete

в)Shift,Enter

13.Для перемещении фрагмента текста из одного места документа в другое необходимо выполнить команду(ы):

а)Копировать, Вставить

б)Вырезать,Вставить

в)Сохранить,Вставить

#### **Перечень вопросов к экзамену**

- 1. Этапы развития информационных технологий по видам задачи по проблемам, стоящим на пути информатизации общества.
- 2. Этапы развития информационных технологий по преимуществам, которые приносят ИТ и по видам инструментария ИТ.
- 3. Особенности новых информационных технологий, проблемы использования ИТ.
- 4. Структура информационной системы.
- 5. Поколения информационных систем. Характеристика качества ИС.
- 6. Классификация информационных систем по назначению и по используемой технической базе.
- 7. Классификация информационных систем по структуре аппаратных средств, по режиму работы и по характеру взаимодействия с пользователями.
- 8. Закон об информации, информационных технологиях и защите информации.
- 9. Закон о цифровой подписи.
- 10.Электронные таблицы MSExcel. Формулы и функции в MSExcel.
- 11.Электронные таблицы MSExcel. Относительная и абсолютная адресация ячеек. Привести пример.
- 12.Электронные таблицы MSExcel. Порядок построения диаграмм.
- 13.Прогнозирование в MSExcel. Линия тренда.
- 14.Текстовый редактор MSWord. Назначение, создание документа. Просмотри печать профессиональных документов.
- 15. Способы создания иформатирования таблиц в текстовом документе.
- 16.Форматирование текста и вставка символов в текстовом редакторе MSWord.
- 17.Оформление профессиональной текстовой документации.
- 18.Работа с графическими объектами в текстовом редакторе MSWord.
- 19.Создание текстовых документов профессиональной направленности (Технологическая карта, План-меню).
- 20.Создание презентации с графическими объектами программе PowerPoint.
- 21.Создание базы данных в электронных таблицах MSExcel. Расчеты по данным, расположенным на разных листах.
- 22.Создания таблиц в электронных таблицах MSExcel.
- 23.Базы данных. Общие понятия. Технология работы с БД.
- 24.Базы данных. Виды БД, способы создания, СУБД.
- 25.Способы создания таблиц в СУБД Access.

#### **Перечень задач к экзамену**

- 1. Создать базу данных с именем «Ресторан». В созданной базе данных сформировать таблицу «Поставщики» из десяти записей, включи в нее поля: Наименование фирмы, Наименование товара, Количество, Дата поставки. При заполнении таблицы учтите, что поставки осуществлялись в 2017 и 2018 годах. Создать форму по таблице «Поставщики» со всеми полями.
- 2. Создать запрос на выборку изделий, поступивших в текущем году. Создать отчет по таблице с полями Наименование фирмы, Наименование товара, Дата поставки.
- 3. Создать таблицу и произвести расчеты в программе MSExcel. Построить диаграмму по столбцу D.
- 4. Создать базу данных с именем «Ресторан». В созданной базе данных сформировать таблицу «Оптовые покупатели» из десяти записей, включив в нее поля: Наименование фирмы, Наименование изделия, Количество, Дата продажи. При заполнении таблицы учтите, что продажи осуществлялись в 2017 и 2018 годах. Создать форму по таблице «Оптовые покупатели» со всеми полями.
	- 5. Создать запрос на выборку изделий, про данных в текущем году. Создать отчет по таблице с полями Наименование фирмы, Наименование изделия, Дата продажи.
	- 6. Создать базу данных с именем Ресторан. В созданной базе данных сформировать таблицу «Сотрудники» из десяти записей, включив в нее поля: Фамилия, Имя, Отчество, Дата рождения, Адрес. Создать форму по таблице «Сотрудники» со всеми полями. Создать запрос на выборку сотрудников, родившихся после 1996 года. Создать отчет по таблице с полями Фамилия, Имя, Отчество, Дата рождения.
	- 7. Создать базу данных с именем «Кафе». В созданной базе данных сформировать таблицу «Продукты» из десяти записей, включив в нее поля: Наименование, Поставщик, Цена ед.Изделия, Количество. Создать форму по таблице «Продукты» со всеми полями. В таблицу включить новое поле «Сумма». Произвести расчет поля Сумма (запросом на обновление) по формуле: Сумма=Цена ед.изделия\*Количество. Создать отчет по таблице с полями Наименование, Поставщик, Сумма.
	- 8. В базе данных «Калькуляция», созданной в электронных таблицах MSExcel, создать калькуляционную карточку блюда, изменить стоимость основных продуктов и продемонстрировать автоматический пересчет калькуляционной карточки блюда.
- 9. Создать таблицу и произвести расчеты в программе MSExcel. Построить диаграмму по столбцу Е.
- 10. Создать базу данных с именем «Ресторан». В созданной базе данных сформировать таблицу «Повара» из десяти записей, включив в нее поля: Фамилия, Имя, Отчество, Дата рождения, Адрес, Разряд. Создать форму по таблице «Повара» со всеми полями. Создать запрос на выборку поваров, родившихся до 2000 года. Создать отчет по таблице с полями Фамилия, Имя, Адрес.
- 11. Создать базу данных с именем «Ресторан». В созданной базе данных сформировать таблицу «Продукты» из десяти записей, включив в нее поля: Наименование, Поставщик, Цена ед.Изделия, Количество. Создать форму по таблице «Продукты» со всеми полями. В таблицу включить новое поле «Сумма». Произвести расчет поля Сумма (запросом на обновление) по формуле: Сумма=Цена ед.изделия\*Количество. Создать отчет по таблице с полями Наименование, Поставщик, Сумма.
- 12. Создать базу данных с именем Ресторан. В созданной базе данных сформировать таблицу «Сотрудники охраны» из десяти записей, включив в нее поля: Фамилия, Имя, Должность, Адрес, Ставка. В таблицу включить новое поле Премия. Произвести расчет поля Премия (запросом на обновление) по формуле: Премия=Ставка\*0,32. Создать форму по таблице «Сотрудник и охраны» со всеми полями. Создать отчет по таблице с полями Фамилия, Имя, Ставка, Премия.
- 13. Создать базу данных с именем Ресторан. В созданной базе данных сформировать таблицу «Сотрудники администрации» из десяти записей, включив в нее поля: Фамилия, Имя, Должность, Адрес, Ставка. В таблицу включить новое поле Премия. Произвести расчет поля Премия (запросом на обновление) по формуле: Премия=Ставка\*0,87. Создать форму по таблице «Сотрудник и администрации» со всеми полями. Создать отчет по таблице с полями Фамилия, Имя, Ставка, Премия.
- 14.В базе данных «Калькуляция», созданной в электронных таблицах MSExcel, создать калькуляционную карточку блюда, изменить стоимость основных продуктов и продемонстрировать автоматический пересчет калькуляционной карточки блюда.
- 15.В базе данных «Калькуляция», созданной в электронных таблицах MSExcel, создать калькуляционную карточку блюда, изменить стоимость основных продуктов и продемонстрировать автоматический пересчет калькуляционной карточки блюда.
- 16.В базе данных «Калькуляция», созданной в электронных таблицах MSExcel, создать калькуляционную карточку блюда, изменить стоимость основных продуктов и продемонстрировать автоматический пересчет калькуляционной карточки блюда.
- 17.В базе данных «Калькуляция», созданной в электронных таблицах MSExcel, создать калькуляционную карточку блюда, изменить стоимость основных продуктов и продемонстрировать автоматический

пересчет калькуляционной карточки блюда.

18.Создать таблицу и произвести расчеты в программе MSExcel. Построить диаграмму по столбцу Е.

- 19.Создать базу данных с именем «Ресторан». В созданной базе данных сформировать таблицу «Ассортимент» из десяти записей, включив в нее поля: Наименование, Цена ед.Изделия, Количество. Создать форму по таблице «Ассортимент» со всеми полями. В таблицу включить новое поле «Сумма». Произвести расчет поля Сумма (запросом на обновление) по формуле: Сумма=Цена ед.изделия\*Количество. Создать отчет по таблице с полями Наименование, Сумма
- 20.Создать базу данных с именем «Ресторан». В созданной базе данных сформировать таблицу «Продукция» из десяти записей, включив в нее поля: Наименование продукции, Количество, Дата продажи. При заполнении таблицы учтите, что продукция произведена в 2018 году. Создать форму по таблице «Продукция» со всеми полями. Создать запрос на выборку изделий, про данных в трерьем квартале. Создать отчет по таблице с полями Наименование продукции, Дата продажи.
- 21.Создать базу данных с именем «Ресторан». В созданной базе данных сформировать таблицу «Поставщики» из десяти записей, включив в нее поля: Наименование фирмы, Наименование продуктов, Количество, Дата поставки. При заполнении таблицы учтите, что поставки осуществлялись в 2017 и 2018 годах. Создать форму по таблице «Поставщики» со всеми полями. Создать запрос на выборку изделий, поступивших в текущем году. Создать отчет по таблице с полями Наименование фирмы, Наименование продуктов, Дата поставки.
- 22.В базе данных «Калькуляция», созданной в электронных таблицах MSExcel, создать калькуляционную карточку блюда, изменить стоимость основных продуктов и продемонстрировать автоматический пересчет калькуляционной карточки блюда.
- 23.В базе данных «Калькуляция», созданной в электронных таблицах MSExcel, создать калькуляционную карточку блюда, изменить стоимость основных продуктов и продемонстрировать автоматический пересчет калькуляционной карточки блюда.
- 24.В базе данных «Калькуляция», созданной в электронных таблицах MSExcel, создать калькуляционную карточку блюда, изменить стоимость основных продуктов и продемонстрировать автоматический пересчет калькуляционной карточки блюда.
- 25.В базе данных «Калькуляция», созданной в электронных таблицах MSExcel, создать калькуляционную карточку блюда, изменить стоимость основных продуктов и продемонстрировать автоматический пересчет калькуляционной карточки блюда.

Уровень качества ответа студента на экзамене определяется с использованием следующей системы оценок:

1.Оценка **"отлично"** предполагает:

•полные и точные ответы на 2 вопроса;

•свободное владение основными терминами и понятиями курса;

•последовательное и логичное изложение материала курса;

•законченные выводы и обобщения по теме вопросов;

•исчерпывающие ответы на вопросы при сдаче экзамена.

2.Оценка **"хорошо"** предполагает:

•полные и точные ответы на 2 вопроса;

•знание основных терминов и понятий курса;

•последовательное изложение материала курса;

•умение формулировать не которые обобщения по теме вопросов;

•достаточно полные ответы на вопросы при сдаче экзамена.

3.Оценка **"удовлетворительно"** предполагает:

•полные и точные ответы на один вопрос;

• удовлетворительное знание основных терминов и понятий курса;

•удовлетворительное знание и владение методами и средствами решения задач;

•недостаточно последовательное изложение материала курса;

•умение формулировать отдельные выводы и обобщения по теме вопросов;

4.Оценка **«неудовлетворительно»** предполагает:

•ответ на один вопрос и менее.